## **How to Contact Your Assigned Advisor**

**1.** Log in to your **My Vol State** portal

([htps://myapps.classlink.com/home](https://myapps.classlink.com/home))

**2.** Click the **Degree Works** icon

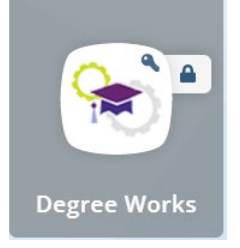

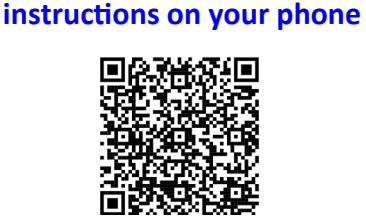

**Click here to open these** 

- **3.** Log in to **Degree Works**
	- a) Refresh your data $\frac{\sqrt{2}}{2}$
	- b) Find your assigned advisor's name in the grouping of information below your V# and Name
	- c) Click the envelope icon at the top right

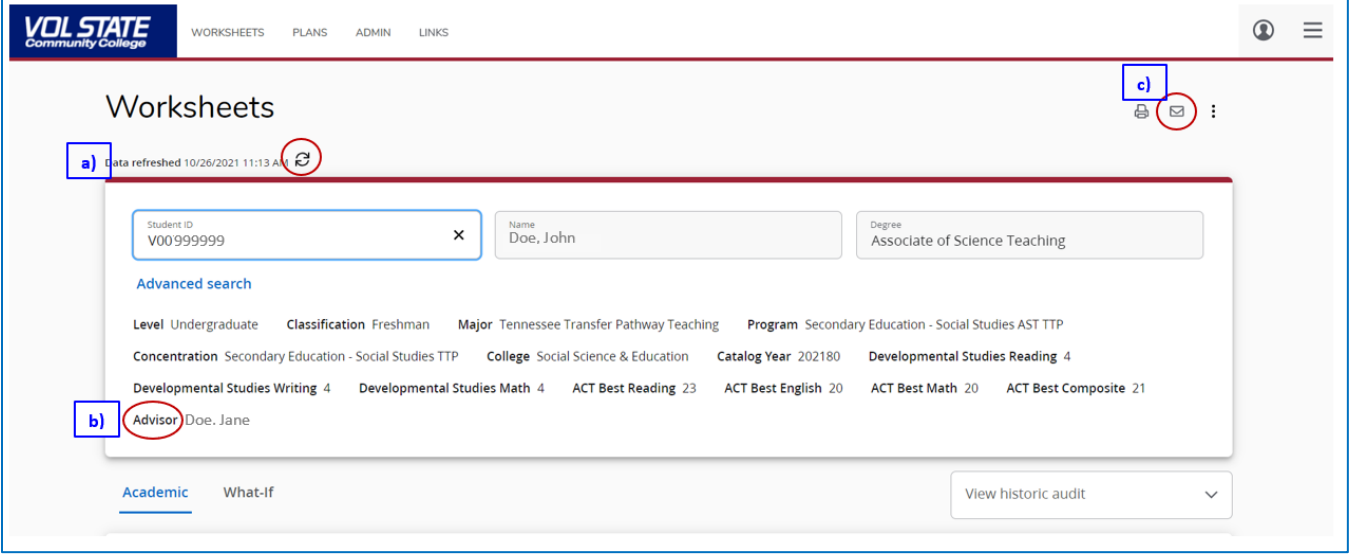

**4.** Click on the Advisor's email address link or copy the link to email a request to make an appointment.

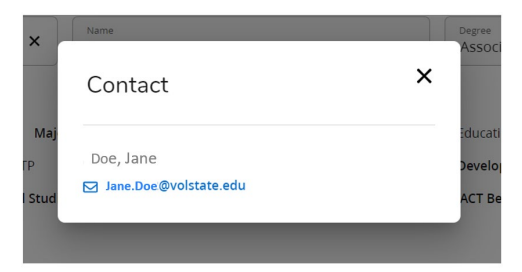

- **5.** In ALL communications (email or voicemail) to your advisor, ALWAYS include:
	- Your Full Name
	- Your V#
	- Your Phone Number
	- $\bullet$  A brief message about why you are contacting them

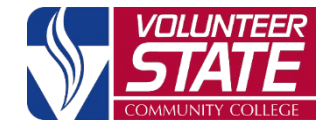

15723-306 Volunteer State Community College, a Tennessee Board of Regents institution, is an AA/EEO employer and does not discriminate on the basis of race, color, national origin, sex, disability, age, religion, sexual orientation, or veteran status in its programs and activities. The following person has been designated to handle inquiries regarding the nondiscrimination policies: Director of Human Resources, Affirmative Action Officer, Title IX Coordinator, 1480 Nashville Pike, Gallatin, TN 37066, 615-230-3592.